# **Troubleshoot Mac Address Table Manager on Catalyst 9000 Series Switches**

### **Contents**

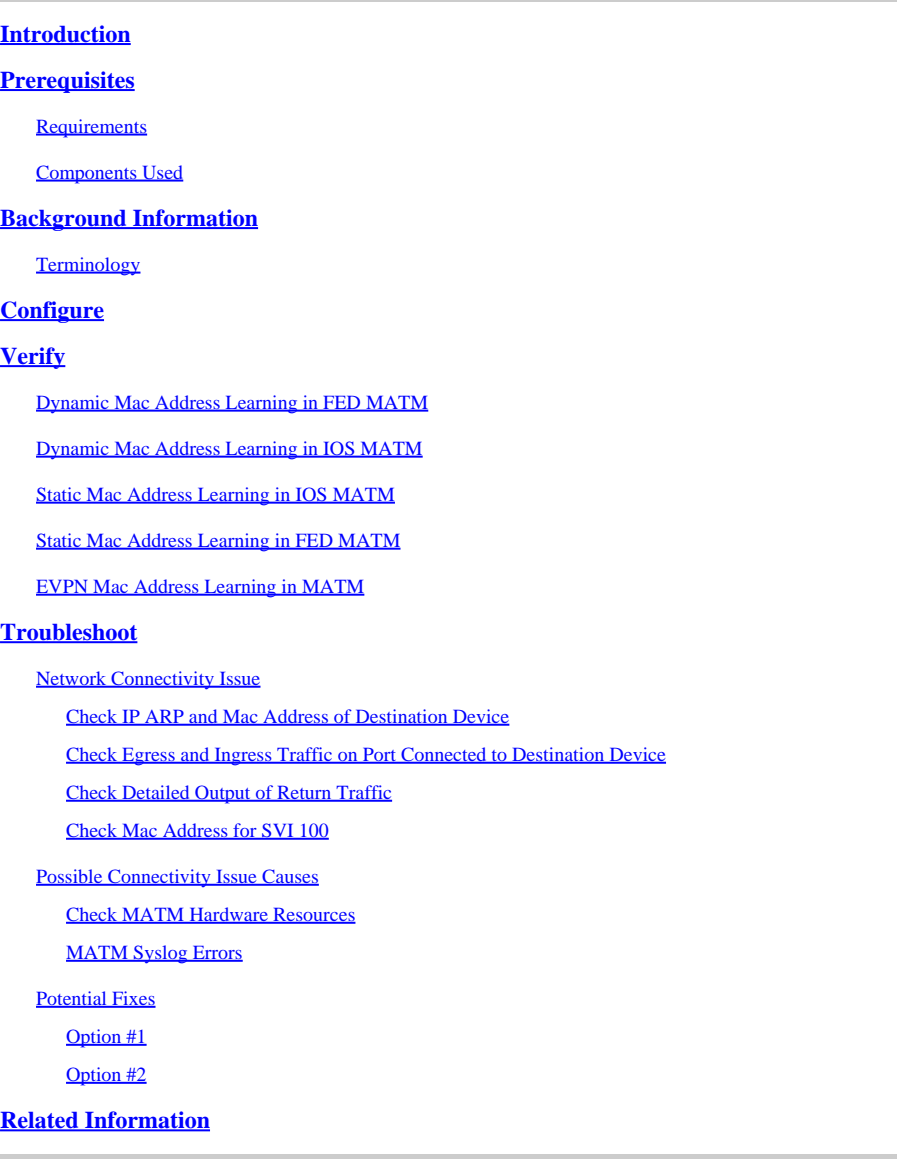

## <span id="page-0-0"></span>**Introduction**

This document describes how to understand and troubleshoot Mac Address Table Manager on Catalyst 9000 Series Switches.

## <span id="page-0-1"></span>**Prerequisites**

### <span id="page-0-2"></span>**Requirements**

<span id="page-0-3"></span>There are no specific requirements for this document.

### **Components Used**

The information in this document is based on these software and hardware versions:

- Cisco Catalyst 9200, 9300, 9400, 9500 non-High Performance series switches on Cisco IOS® XE 16.x & 17.x software
- Cisco Catalyst 9500 High Performance, 9600 series switches on Cisco IOS® XE 16.x & 17.x software

The information in this document was created from the devices in a specific lab environment. All of the devices used in this document started with a cleared (default) configuration. If your network is live, ensure that you understand the potential impact of any command.

## <span id="page-1-0"></span>**Background Information**

The Mac Address Table Manager (MATM) is the database where learned Mac Addresses are written and stored. The two types of MATM outlined in this document are:

- IOS MATM (Software)
- FED MATM (Hardware)

When an End Host first sends a packet into a Switch it goes through the NIF/ASIC and get punted into FED. From here FED punts this new End Host information up to IOS for IOS MATM to write the information into its database, while simultaneously writing the same information into FED MATM as seen in the diagram below:

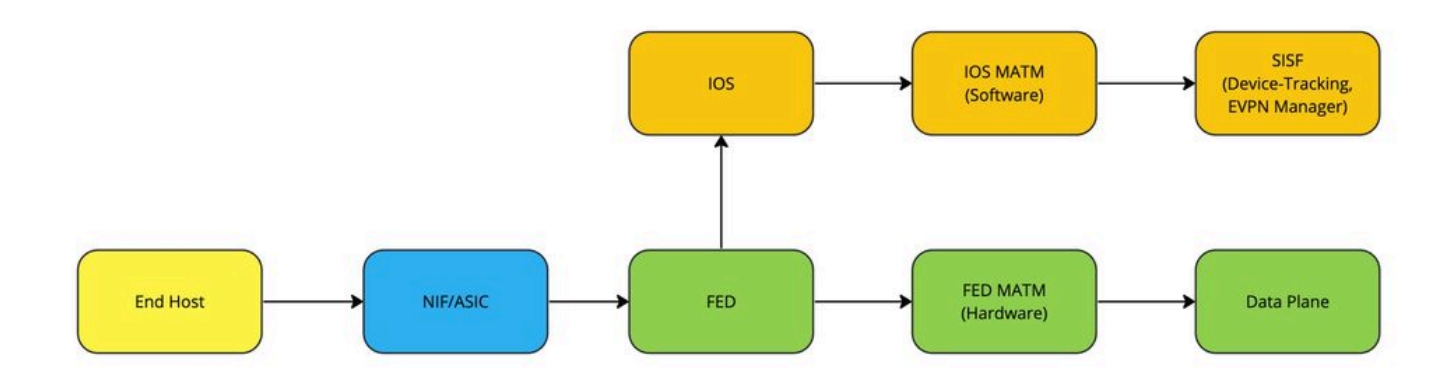

The importance of each MATM depends on what type of traffic is being passed:

- Locally Switch traffic utilizes FED MATM to forward packets in Hardware (Data Plane)
- Control Plane functions such as LISP (SDA Fabric) or EVPN that use Device-Tracking Database which is built from IOS MATM

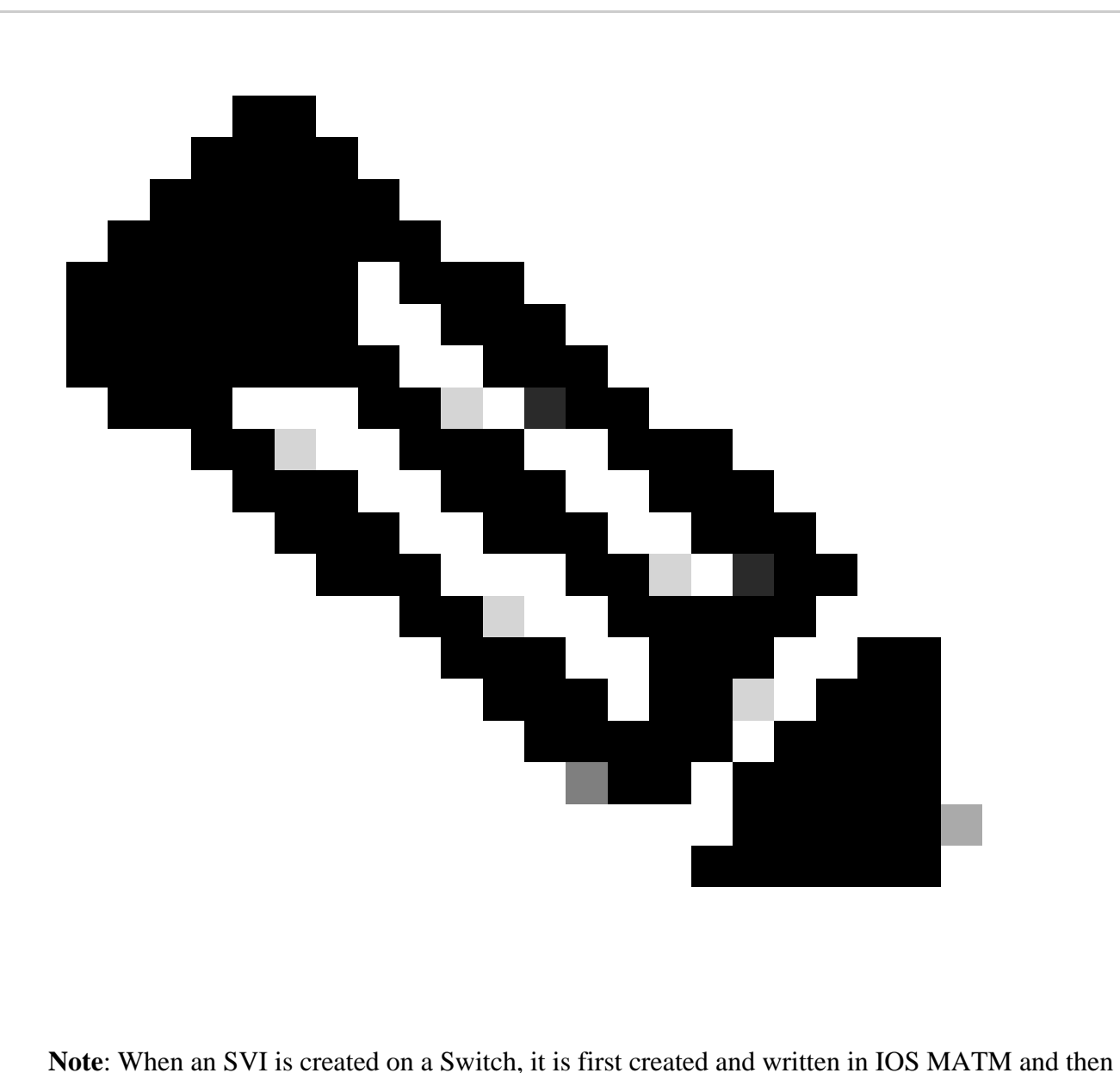

pushed down to FED MATM for Learning.

#### <span id="page-2-0"></span>**Terminology**

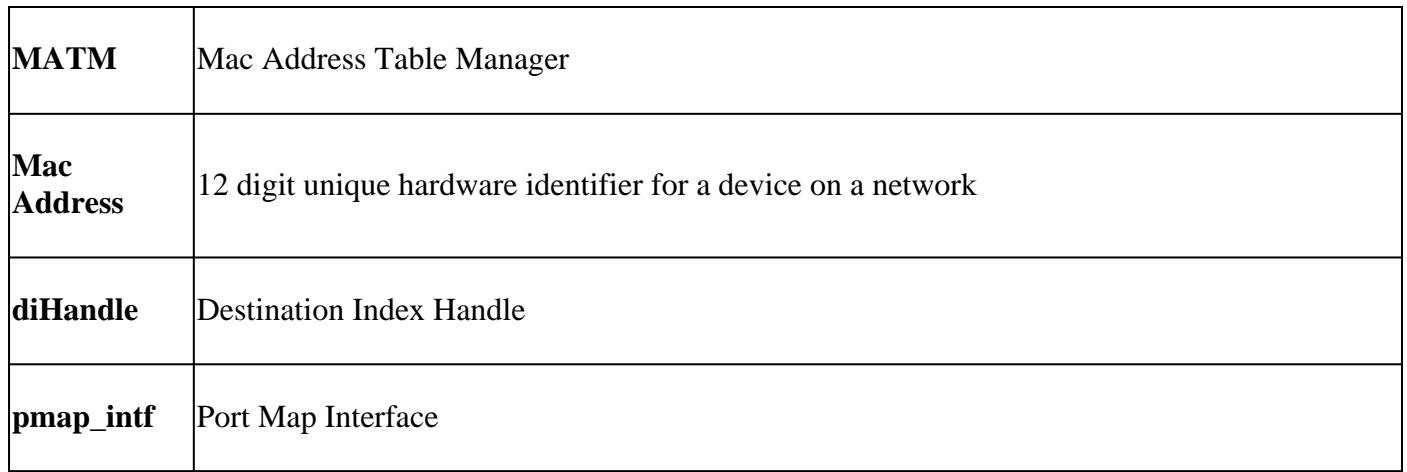

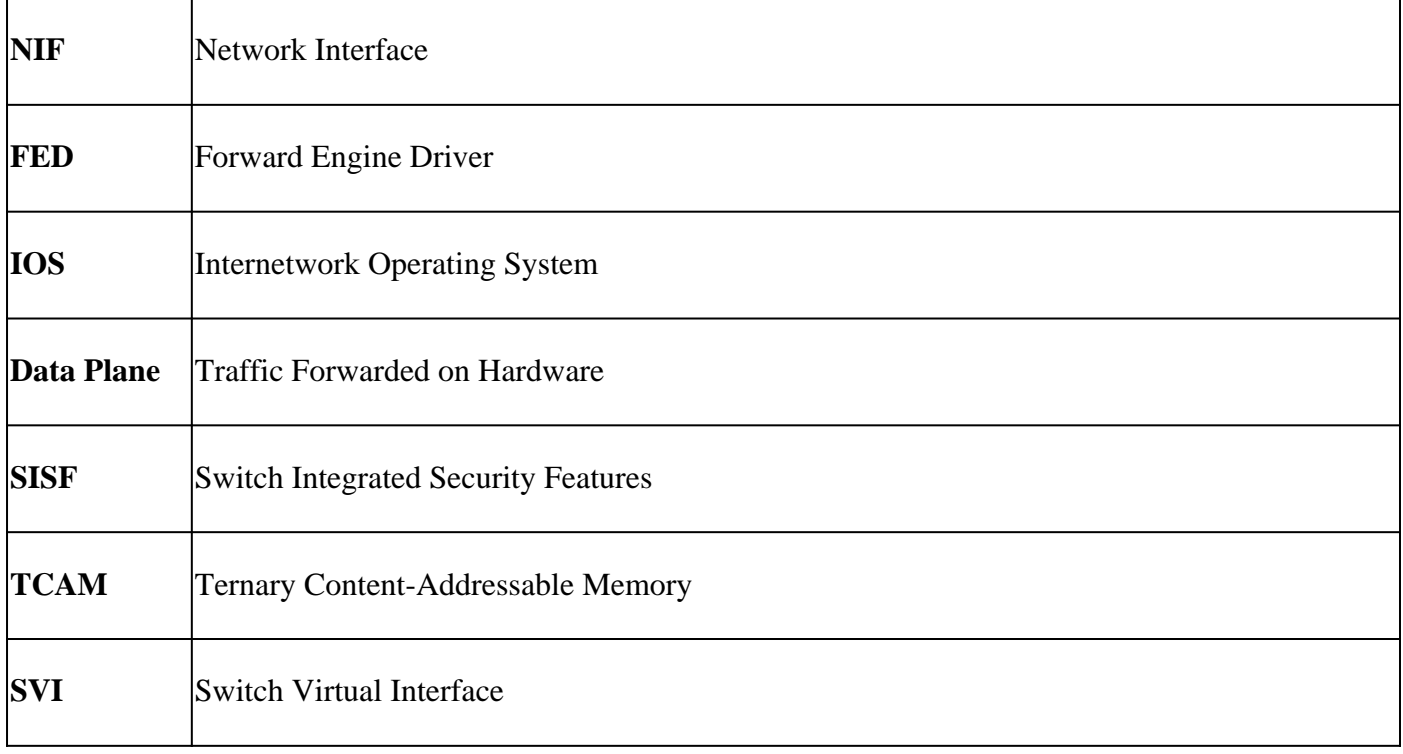

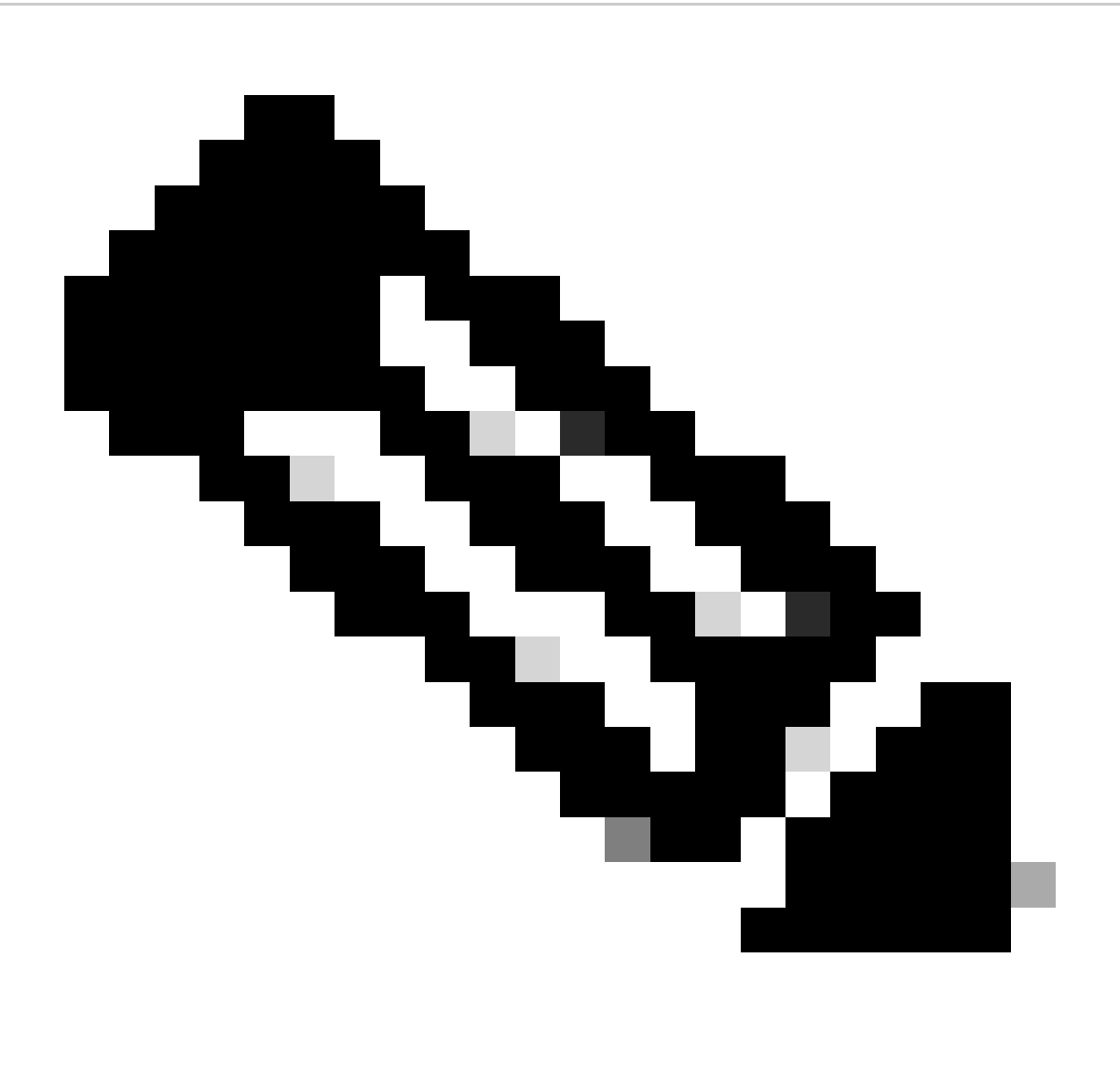

**Note**: Per-platform, the CLI sometimes includes the term switch and sometimes does not. (show platform soft fed switch <number|active|standby> matm macTable versus show platform soft fed active matm macTable)

### <span id="page-4-0"></span>**Configure**

<span id="page-4-1"></span>There are no configuration requirements.

## **Verify**

#### <span id="page-4-2"></span>**Dynamic Mac Address Learning in FED MATM**

<#root>

Switch#

**show platform software fed switch active matm macTable vlan 100 mac 9c54.1631.8bd1**

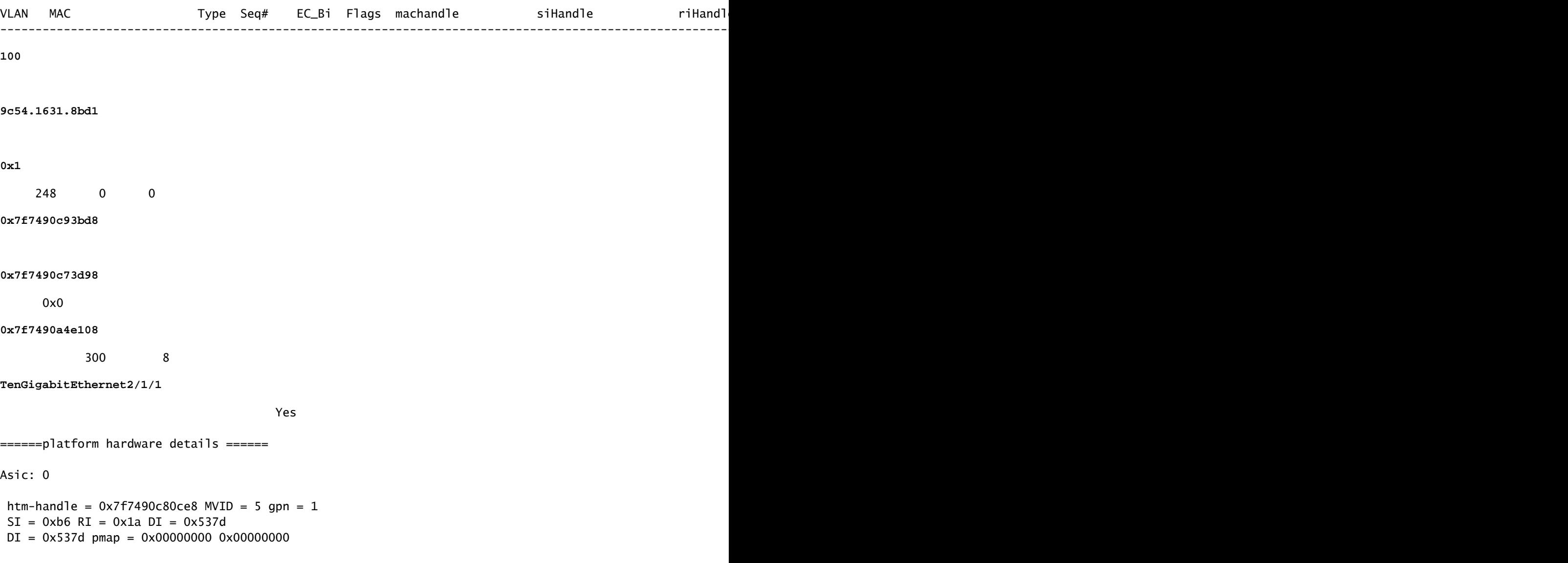

```
SI = 0xb6 RI = 0x1a DI = 0x537d
```
**DI = 0x537d pmap = 0x00000000 0x10000000 pmap\_intf : [TenGigabitEthernet2/1/1]** 

This is a snippet from the bottom of the output of

**show platform software fed switch active matm macTable**

to showcase the classification of

#### **Type**

to help indicate how the

 **Mac Address**

is being learned on the

 **Switch:**

Type:

**MAT\_DYNAMIC\_ADDR 0x1**

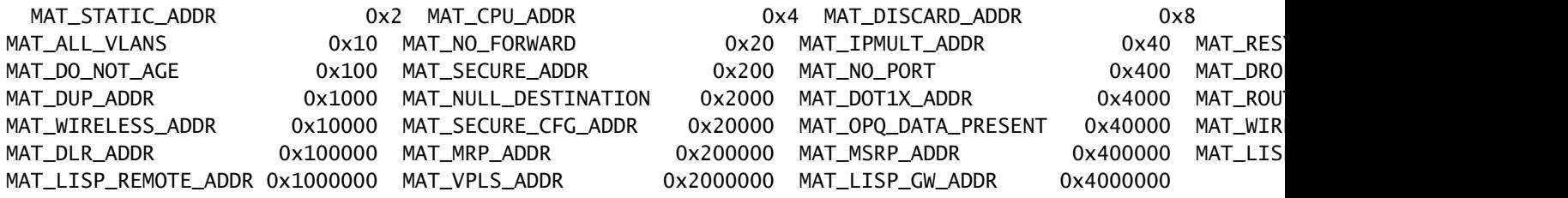

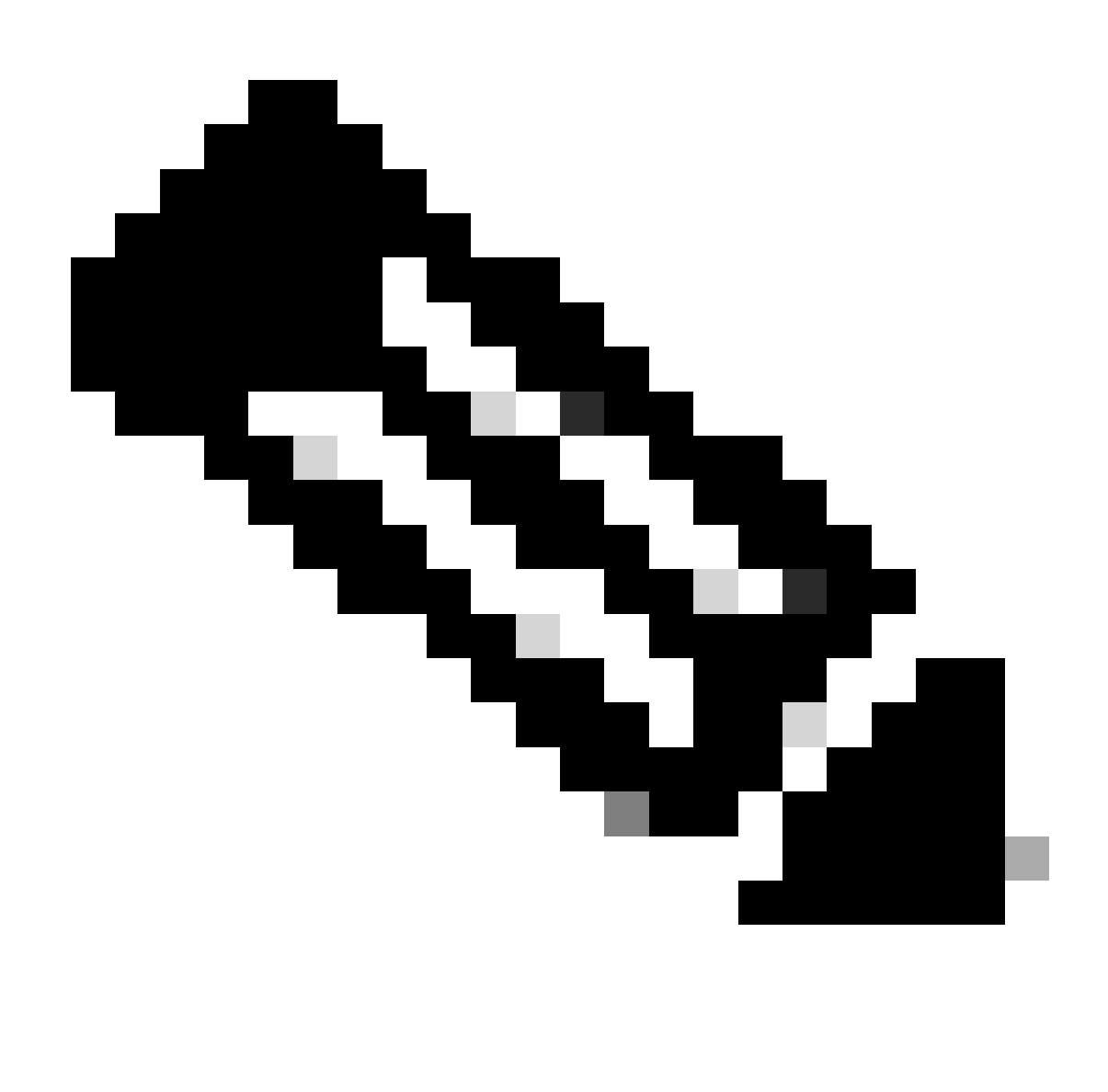

**Note**: Troubleshooting generally begins with checking IOS MATM, but FED learns it first in this case

#### <span id="page-6-0"></span>**Dynamic Mac Address Learning in IOS MATM**

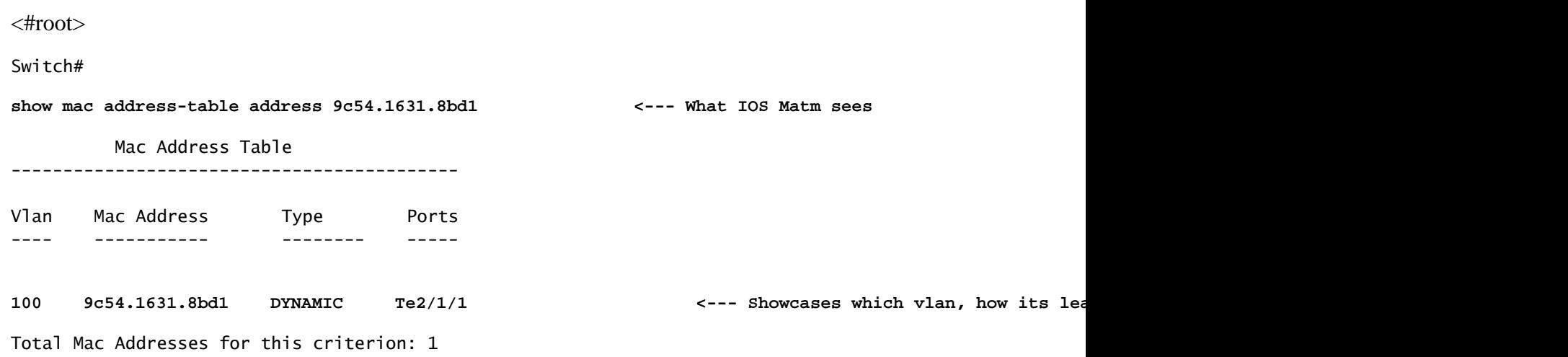

• Check that hardware programming matches ios programming for an inconsistencies

```
<#root>
Switch#
show platform software fed switch active matm macTable vlan 100 mac 9c54.1631.8bd1 detail
VLAN MAC Type Seq# EC_Bi Flags machandle siHandle riHandle riHandl
------------------------------------------------------------------------------------------------------------------------------------------------------------------------------------------------------------------------------
100
9c54.1631.8bd1
0x1
      248 0 0
0x7f7490c93bd8
0x7f7490c73d98
       0x0
0x7f7490a4e108
 300 5 Yes
Detailed Resource Information (ASIC_INSTANCE# 0)
----------------------------------------
Number of HTM Entries:
1
Entry 0: (handle 0x7f7490c80ce8)
Absolute Index: 6442
Time Stamp: 5
KEY - vlan:5 mac:0x9c5416318bd1 l3_if:0 gpn:125 epoch:0 static:0 flood_en:0 vlan_lead_wless_flood_en: 0
MASK - vlan:0 mac:0x0 l3_if:0 gpn:0 epoch:0 static:0 flood_en:0 vlan_lead_wless_flood_en: 0 client_home
SRC_AD - need_to_learn:0 lrn_v:0 catchall:0 static_mac:0 chain_ptr_v:0 chain_ptr: 0 static_entry_v:0 au
DST_AD - si:0xb6 bridge:0 replicate:0 blk_fwd_o:0 v4_rmac:0 v6_rmac:0 catchall:0 ign_src_lrn:0 port_mas
==============================================================
Detailed Resource Information (ASIC_INSTANCE# 0)
----------------------------------------
Station Index (SI) [0xb6]
RI = 0x1aDI = 0x537dstationTableGenericLabel = 0stationFdConstructionLabel = 0x7
lookupSkipIdIndex = 0
rcpServiceId = 0
```
dejaVuPreCheckEn = 0x1

```
Detailed Resource Information (ASIC_INSTANCE# 1)
----------------------------------------
Station Index (SI) [0xb6]
RI = 0x1aDT = 0x537dstationTableGenericLabel = 0
stationFdConstructionLabel = 0x7
lookupSkipIdIndex = 0
rcpServiceId = 0
dejaVuPreCheckEn = 0x1
Replication Bitmap: LD
==============================================================
Detailed Resource Information (ASIC_INSTANCE# 0)
----------------------------------------
Destination index = 0x537dp_{\text{map}} = 0 \times 000000000 \quad 0 \times 000000000cmi = 0x0
rcp\_pmap = 0x0al_rsc_cmi
CPU Map Index (CMI) [0]
\begin{array}{ccc} \text{ctilo0} & = & 0 \\ \text{ctilo1} & = & 0 \end{array}ctilo1ctiLo2 = 0cpuQNum0 = 0<br>cpuQNum1 = 0cpuQNum1cpuQNum2 = 0npuIndex = 0stripSeg = 0
copySeg = 0Detailed Resource Information (ASIC_INSTANCE# 1) \longleftarrow --- Note the ASIC Instance # as it is based
----------------------------------------
Destination index = 0x537d
pmap = 0x00000000 0x10000000
pmap_intf : [TenGigabitEthernet2/1/1] <--- Port map interface is learned correctly
\mathsf{cm} i = 0x0
rcp\_pmap = 0x0al_rsc_cmi
CPU Map Index (CMI) [0]
ctiLoO = 0ctilLol = 0ctiLo2 = 0cpuQNum0 = 0
cpuQNum1 = 0cpuQNum2 = 0npuIndex = 0stripSeg = 0copySeg = 0==============================================================
```
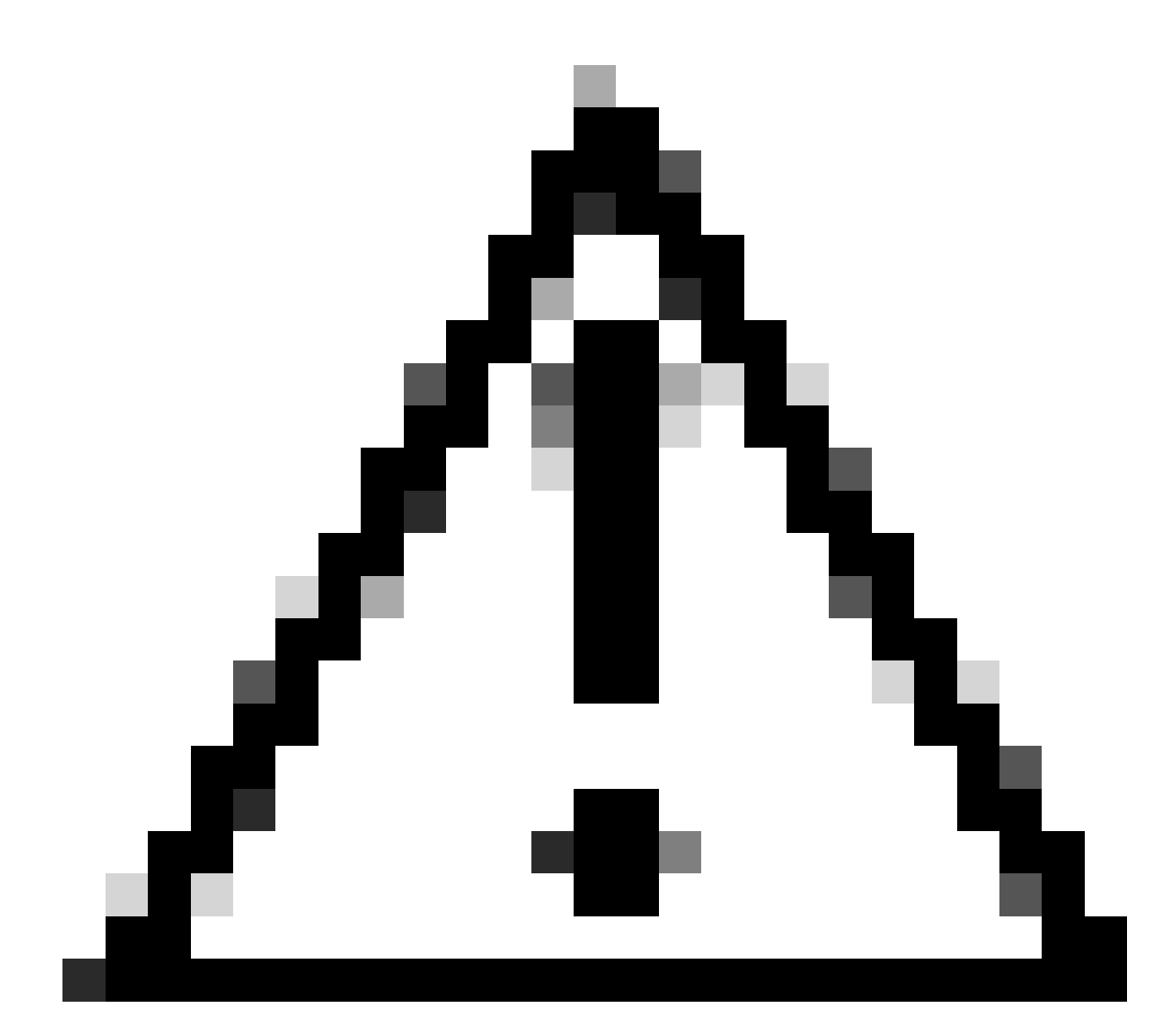

**Caution**: If you run the detailed command for an interface with the syntax of active but the interface is on another switch, you get no port map interface output

#### <span id="page-9-0"></span>**Static Mac Address Learning in IOS MATM**

This example uses a Switch SVI Mac Address to showcase proper programming

<#root> Switch# show run interface vlan 100  $\leq -5$  verify SVI continuously  $\leq -5$ Building configuration... Current configuration : 82 bytes ! **interface Vlan100 ip address 192.168.1.2 255.255.255.0**

```
end
```

```
Switchk#
show interface vlan 100
Vlan100 is up
, line protocol is up , Autostate Enabled
Hardware is Ethernet SVI, address is 706b.b929.f751
  (
bia 706b.b929.f751
\lambda<--- Mac Address assigned to SVI 100 by the Switch
   Internet address is 192.168.1.2/24
  <snippet>
Switch#
show mac address-table address 706b.b929.f751 <--- Verify macTable in IoS is programmed contractly in IoS is programmed contractly in IoS is programmed contractly macTable address 706b.b929.f751 to a set of the set of the 
           Mac Address Table
-------------------------------------------
Vlan MacAddress Type Ports<br>---- ----------- -------- -----
---- ----------- -------- -----
100 706b.b929.f751 STATIC Vl100
Total Mac Addresses for this criterion:
  1
```
### <span id="page-10-0"></span>**Static Mac Address Learning in FED MATM**

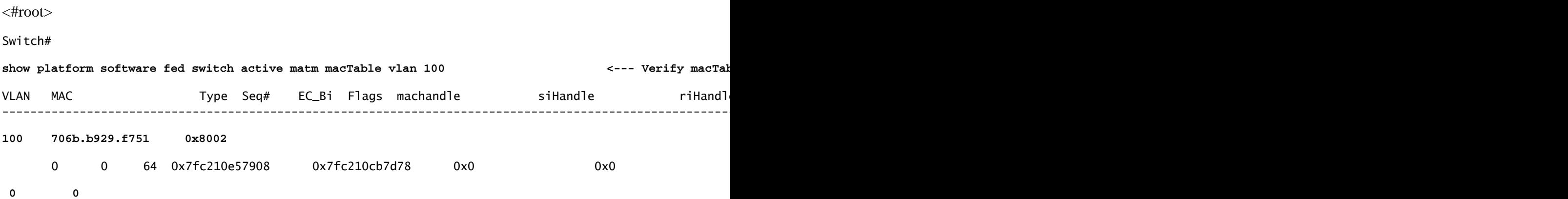

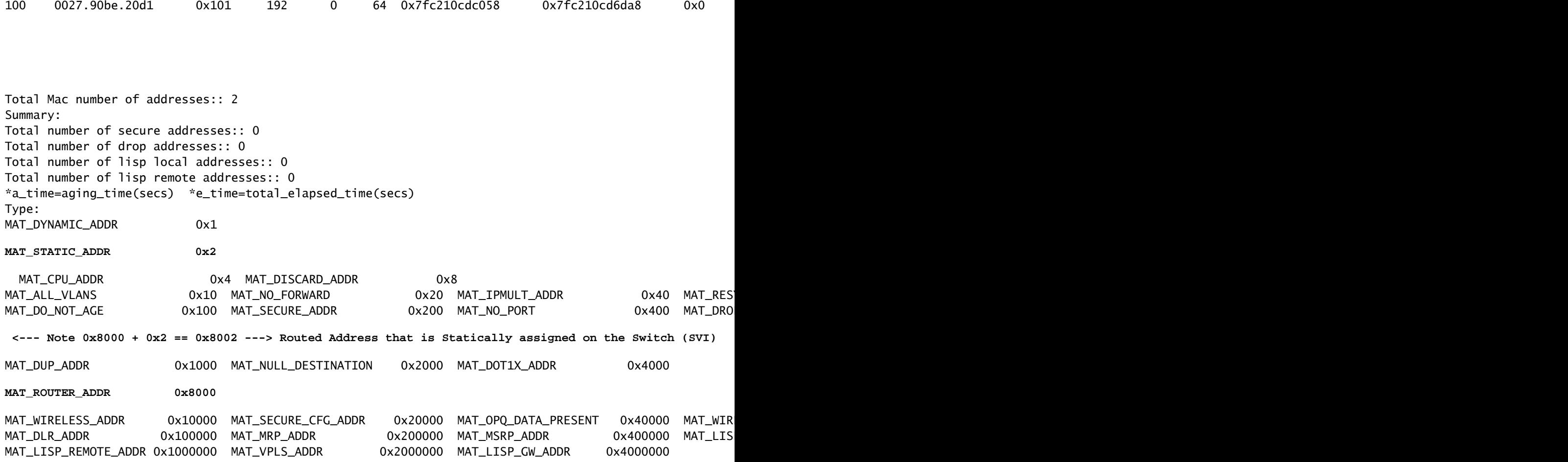

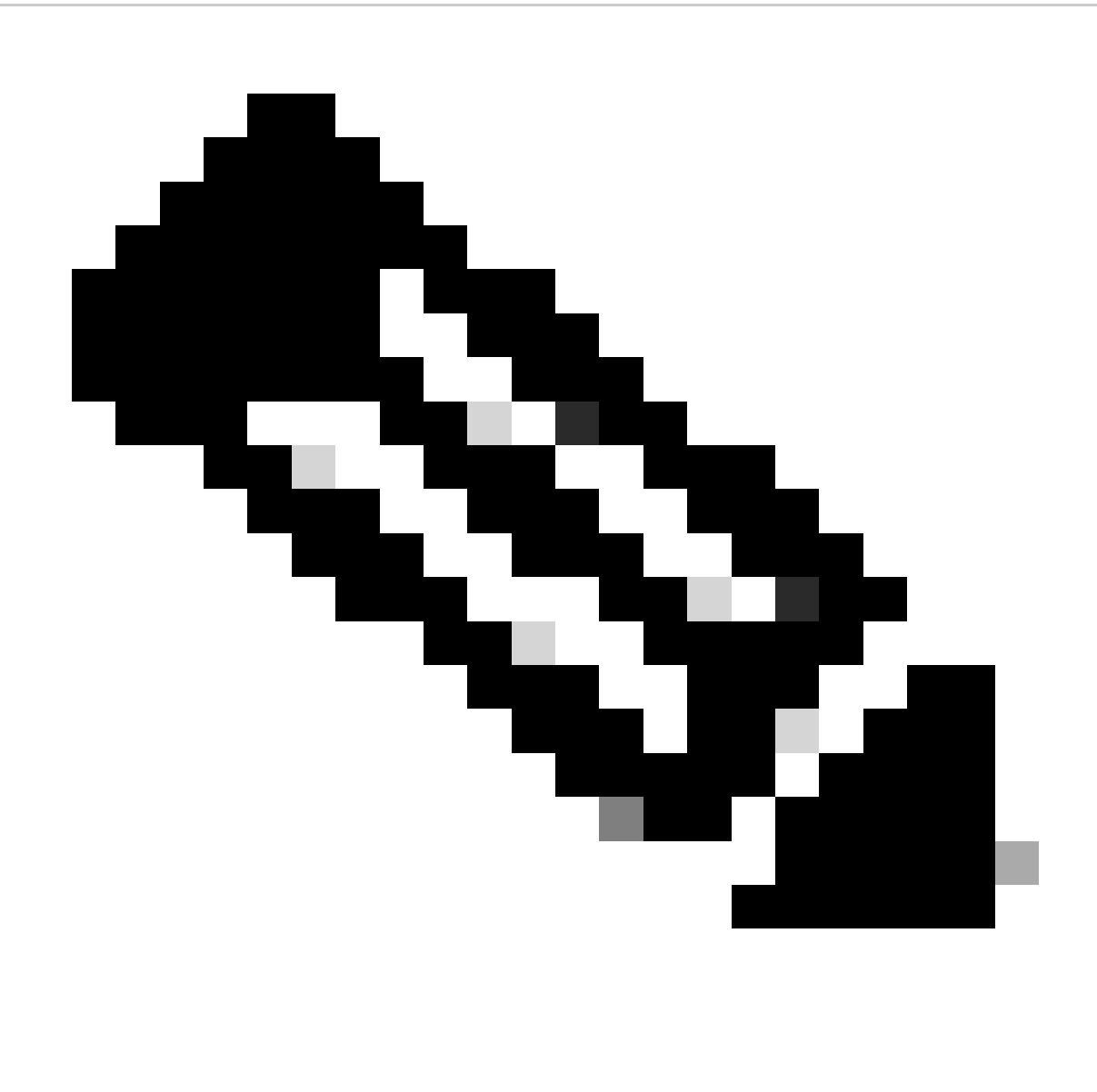

**Note**: An SVI created on a Switch has no **diHandle** due to it being a **Routed Address**

### <span id="page-12-0"></span>**EVPN Mac Address Learning in MATM**

Determine the Vlan the mac is expected to be learn on and verify matm

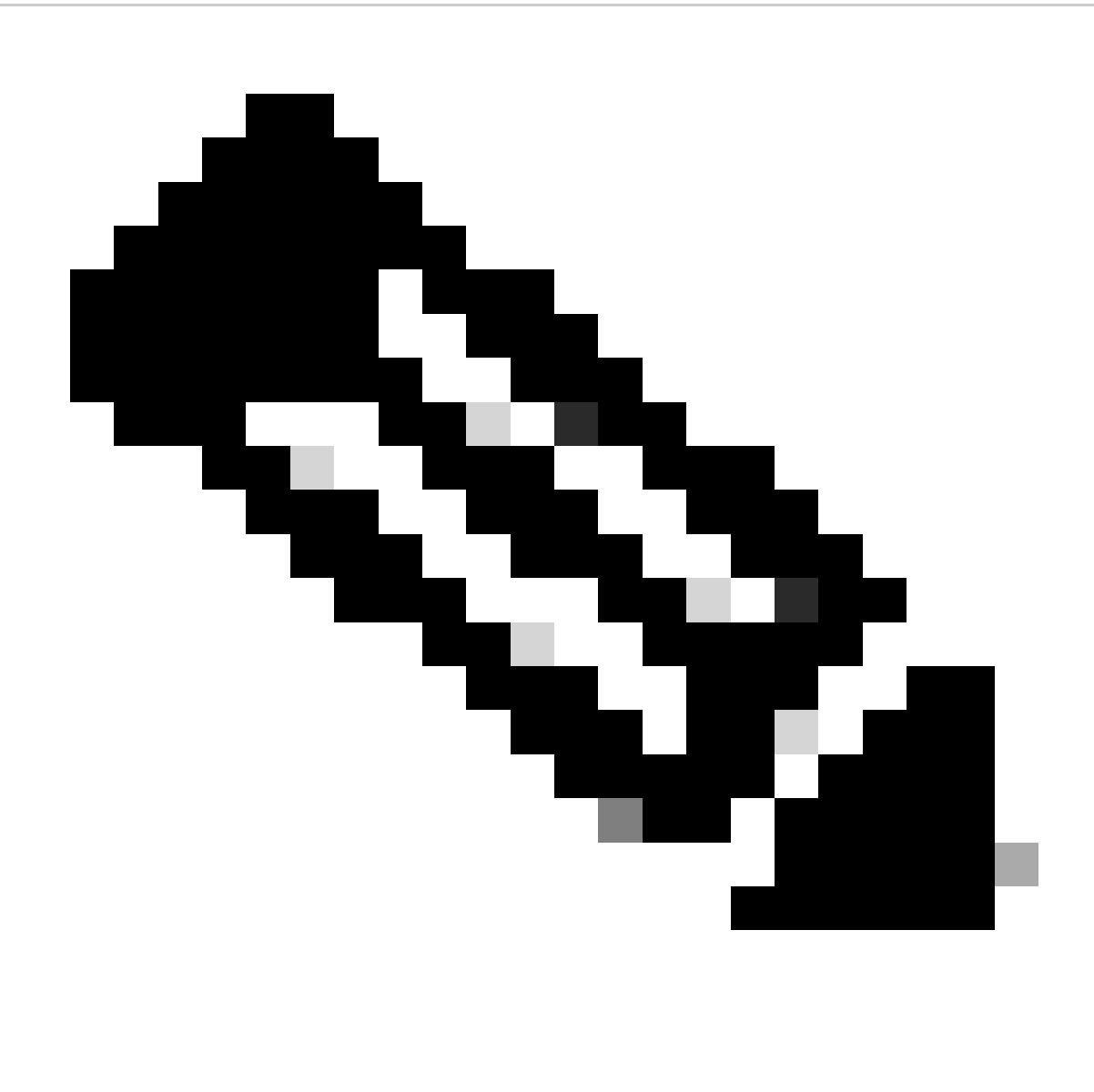

**Note**: For further information on EVPN see [BGP EVPN VXLAN Configuration Guide](https://www.cisco.com/c/en/us/td/docs/switches/lan/catalyst9300/software/release/17-9/configuration_guide/vxlan/b_179_bgp_evpn_vxlan_9300_cg/bgp_evpn_vxlan_overview.html)

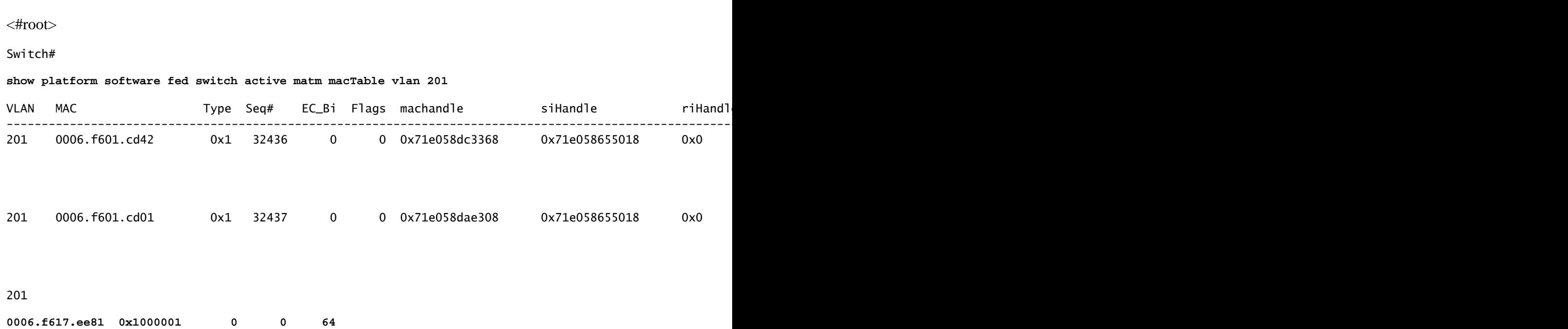

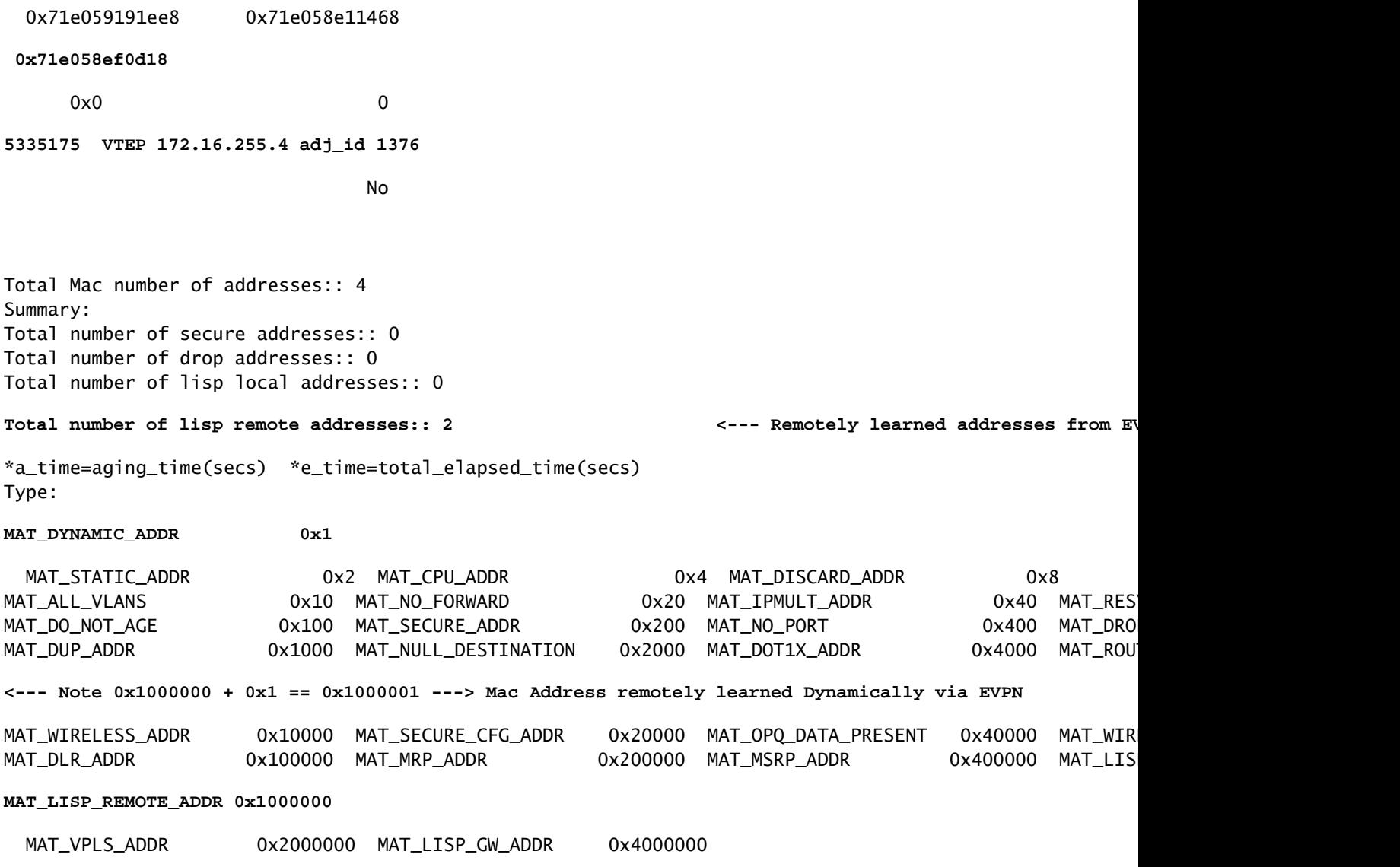

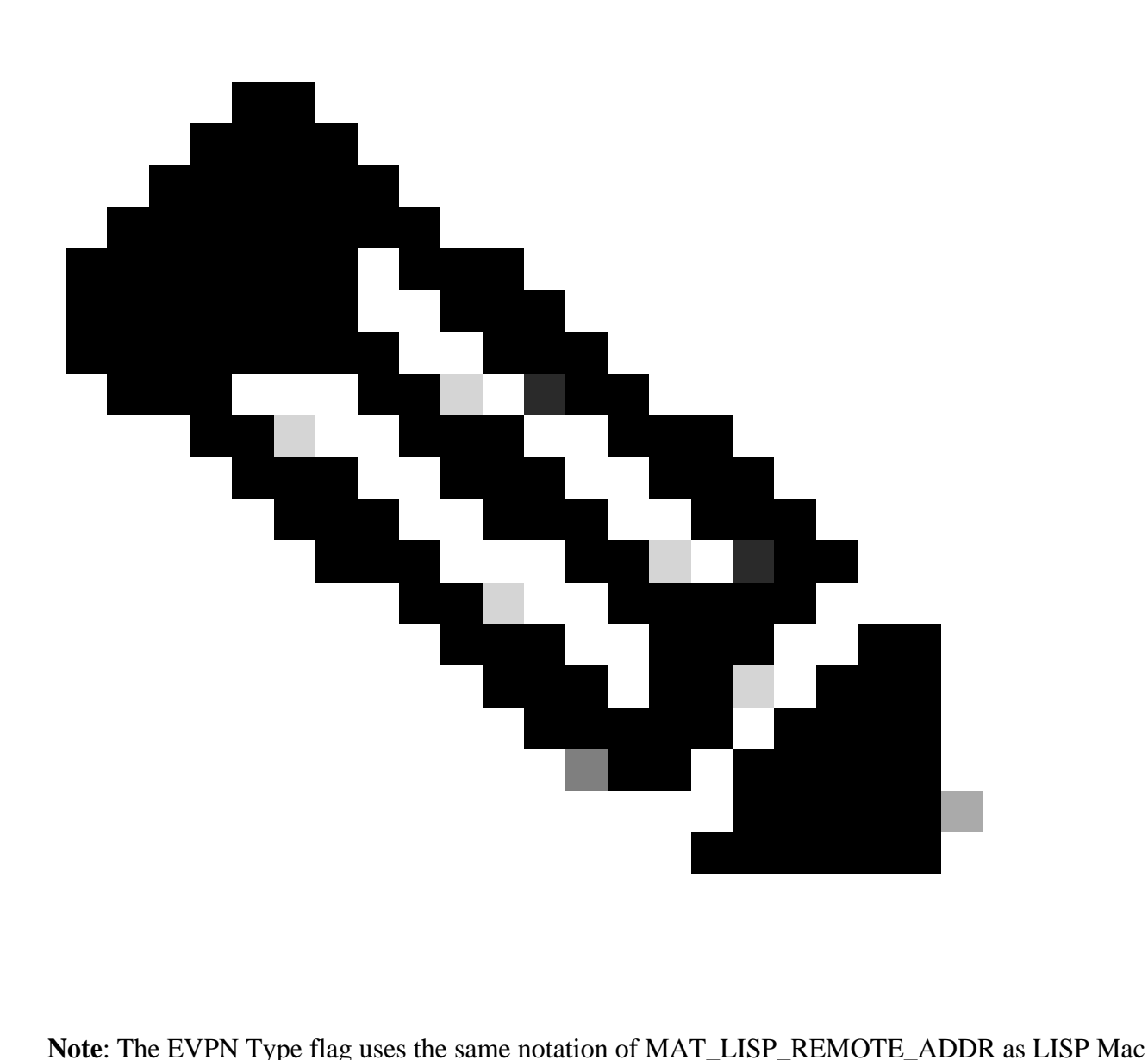

Learning

### <span id="page-15-0"></span>**Troubleshoot**

#### <span id="page-15-1"></span>**Network Connectivity Issue**

This example uses a **Switch Stack of 2 C9300-48UN** wherein **SVI 100** is the **L3 Gateway** on the network and its own Mac Address is not programmed correctly including:

- Destination Device is connected to a port on Switch 2
- Source Device is connected to a port on Switch 1
- SVI 100 is Gateway
- No connectivity to Destination Device from Source Device (ICMP is used to test)
- If Destination Device connects to Switch 1 Connectivity is restored

#### <span id="page-15-2"></span>**Check IP ARP and Mac Address of Destination Device**

```
<#root>
Switch#
show ip arp 192.168.1.3
Protocol Address Age (min) Hardware Addr Type Interface
Internet
192.168.1.3
\sim 6
9c54.1631.8bd1
  ARPA
Vlan100 <--- ARP Resolved on Vlan 100 correctly
Switch#
show mac add address 9c54.1631.8bd1
         Mac Address Table
-------------------------------------------
Vlan Mac Address Type Ports
---- ----------- -------- -----
100 9c54.1631.8bd1 DYNAMIC Te2/1/1 <--- IOS Programmed Destination Mac Address correctly
Total Mac Addresses for this criterion: 1
```
#### <span id="page-16-0"></span>**Check Egress and Ingress Traffic on Port Connected to Destination Device**

The main goal is to check ingress traffic is seen, and this can be done via **EPC** and this example uses **ICMP Traffic**

<#root> Switch# **monitor capture tac interface Te2/1/1 both match any start** <wait some time> Switch# **monitor capture tac stop** Switch# **show monitor capture tac buffer brief | i ICMP** 908 4.969635 192.168.1.2 -> 192.168.1.3 ICMP 114 Echo (ping) request id=0x0008, seq=0/0, ttl=255 909 4.970165 192.168.1.3 -> 192.168.1.2 ICMP 118 Echo (ping) reply id=0x0008, seq=0/0, ttl=254 910 4.970425 192.168.1.2 -> 192.168.1.3 ICMP 114 Echo (ping) request id=0x0008, seq=1/256, ttl=255

```
911 4.970724 192.168.1.3 -> 192.168.1.2 ICMP 118 Echo (ping) reply id=0x0008, seq=1/256, ttl=254 (request in 910)
  912 4.970889 192.168.1.2 -> 192.168.1.3 ICMP 114 Echo (ping) request id=0x0008, seq=2/512, ttl=2
913 4.971211 192.168.1.3 -> 192.168.1.2 ICMP 118 Echo (ping) reply id=0x0008, seq=2/512, ttl=254 (request in 912)
  914 4.971436 192.168.1.2 -> 192.168.1.3 ICMP 114 Echo (ping) request id=0x0008, seq=3/768, ttl=2
  915 4.971558 192.168.1.3 -> 192.168.1.2 ICMP 118 Echo (ping) reply id=0x0008, seq=3/768, ttl=254 (request in 914)
```
#### <span id="page-17-0"></span>**Check Detailed Output of Return Traffic**

<#root>

Switch#

**show monitor capture tac buffer detailed | begin Frame 909**

Starting the packet display ........ Press Ctrl + Shift + 6 to exit

Frame 1: 118 bytes on wire (944 bits), 118 bytes captured (944 bits) on interface /tmp/epc\_ws/wif\_to\_ts Interface id: 0 (/tmp/epc\_ws/wif\_to\_ts\_pipe) Interface name: /tmp/epc\_ws/wif\_to\_ts\_pipe Encapsulation type: Ethernet (1) Arrival Time: Apr 19, 2024 19:14:13.044770000 UTC [Time shift for this packet: 0.000000000 seconds] Epoch Time: 1713554053.044770000 seconds [Time delta from previous captured frame: 0.000000000 seconds] [Time delta from previous displayed frame: 0.000000000 seconds] [Time since reference or first frame: 0.000000000 seconds] Frame Number: 1 Frame Length: 118 bytes (944 bits) Capture Length: 118 bytes (944 bits) [Frame is marked: False] [Frame is ignored: False] [Protocols in frame: eth:ethertype:vlan:ethertype:ip:icmp:data]

Ethernet II, Src: 9c:54:16:31:8b:d1 (9c:54:16:31:8b:d1), Dst: 70:6b:b9:29:f7:51 (70:6b:b9:29:f7:51) **Destination: 70:6b:b9:29:f7:51 (70:6b:b9:29:f7:51) Address: 70:6b:b9:29:f7:51 (70:6b:b9:29:f7:51)**

.... ..0. .... .... .... .... = LG bit: Globally unique address (factory default) .... ...0 .... .... .... .... = IG bit: Individual address (unicast) Source: 9c:54:16:31:8b:d1 (9c:54:16:31:8b:d1) Address: 9c:54:16:31:8b:d1 (9c:54:16:31:8b:d1) .... ..0. .... .... .... .... = LG bit: Globally unique address (factory default) .... ...0 .... .... .... .... = IG bit: Individual address (unicast)

Switch#

**show interface vlan 100**

Vlan100 is up, line protocol is up , Autostate Enabled

Hardware is Ethernet SVI, address is 706b.b929.f751 (bia 706b.b929.f751)

Internet address is 192.168.1.4/24

#### <span id="page-18-0"></span>**Check Mac Address for SVI 100**

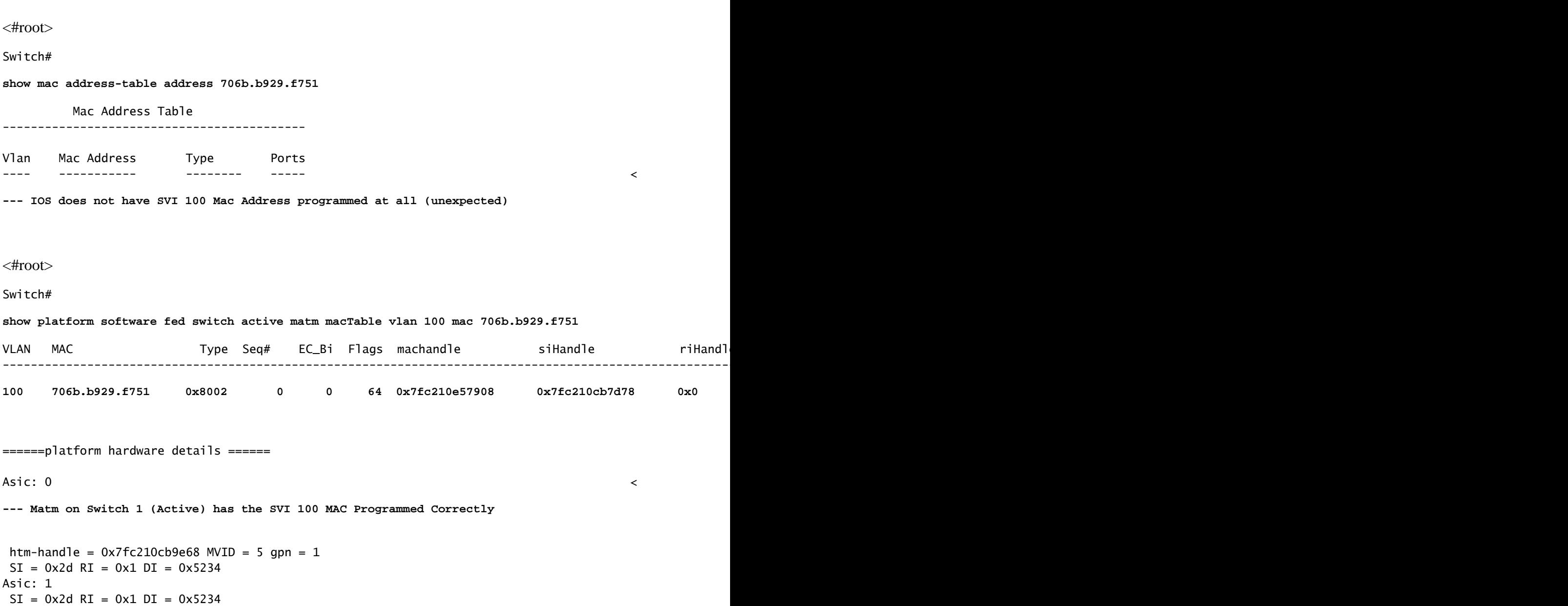

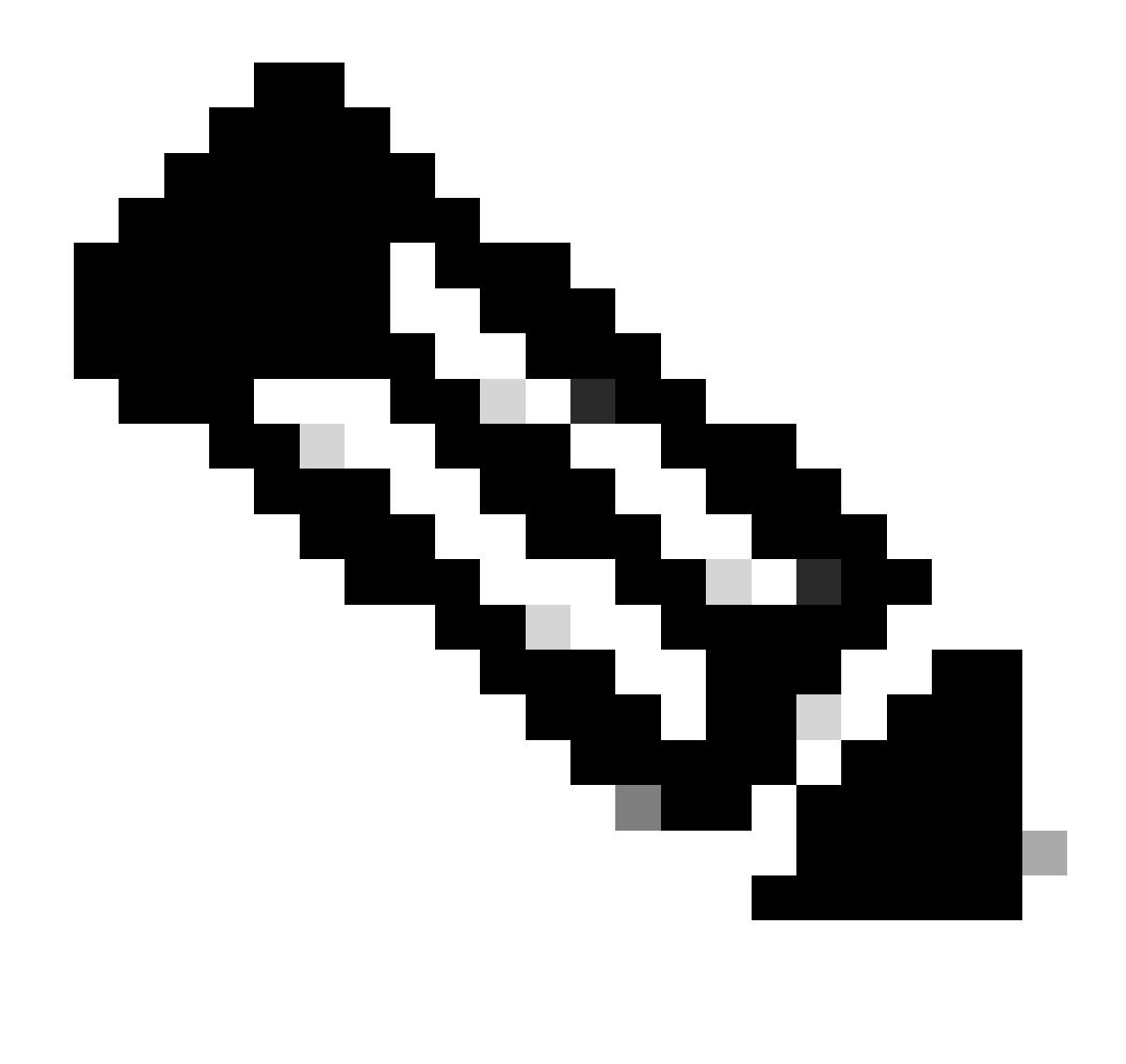

**Note**: The reason connectivity is restored when the Destination Device connects to Switch 1 is that MATM is still programmed properly compared to Switch 2

<#root>

Switch#

**show platform software fed switch 2 matm macTable vlan 100 mac 706b.b929.f751**

**Total Mac number of addresses:: 0**  $\leftarrow$  **2 does not have the SWI 100 MAC Programmed** 

Summary: Total number of secure addresses:: 0 Total number of drop addresses:: 0 Total number of lisp local addresses:: 0 Total number of lisp remote addresses:: 0

<span id="page-19-0"></span>**Possible Connectivity Issue Causes**

#### <span id="page-20-0"></span>**Check MATM Hardware Resources**

If Switch Hardware Resources, which is responsible for programming Mac Addresses is exhausted, then no more Addresses can be learned

<#root>

Switch#

**show platform hardware fed switch active fwd-asic resource tcam utilization**

Codes: EM - Exact\_Match, I - Input, O - Output, IO - Input & Output, NA - Not Applicable

CAM Utilization for ASIC [0] Table Subtype Dir

**Max**

**Used**

 **%Used**

 V4 V6 MPLS Other ---------------------------------------------------------------------------------------------------- **Mac Address Table BM Reading Line 12 32768 31788 97.01% 0 0 0 0 31788** Mac Address Table TCAM I 1024 1019 99.51% 0 0 0 1019 L3 Multicast EM I 8192 0 0.00% 0 0 0 0 L3 Multicast TCAM I 512 9 1.76% 3 6 0 0 L2 Multicast EM I 8192 0 0.00% 0 0 0 0 L2 Multicast TCAM I 512 11 2.15% 3 8 0 0 IP Route Table  $EM$  I 24576 3 0.01% 2 0 1 IP Route Table TCAM I 8192 19 0.23% 6 10 2 1 QOS ACL TCAM IO 5120 85 1.66% 28 38 0 19 TCAM I 45 0.88% 15 20 0 1 TCAM O 40 0.78% 13 18 0 9 Security ACL TCAM IO 5120 131 2.56% 26 60 0 45 TCAM I 88 1.72% 12 36 0 40 TCAM O 43 0.84% 14 24 0 5 Netflow ACL TCAM I 256 6 2.34% 2 2 0 2 PBR ACL TCAM I 1024 36 3.52% 30 6 0 0 Netflow ACL TCAM O 768 6 0.78% 2 2 0 2 Flow SPAN ACL TCAM IO 1024 13 1.27% 3 6 0 4 TCAM I 5 0.49% 1 2 0 2 TCAM O 8 0.78% 2 4 0 2 Control Plane TCAM I 512 290 56.64% 138 106 0 46 Tunnel Termination TCAM I 512 20 3.91% 8 12 0 0 Lisp Inst Mapping TCAM I 2048 1 0.05% 0 0 0 Security Association TCAM 1 256 4 1.56% 2 2 0 CTS Cell Matrix/VPN Label EM O 8192 0 0.00% 0 0 0 0 CTS Cell Matrix/VPN Label TCAM O 512 1 0.20% 0 0 0 1 Client Table  $EM$  I 4096 0 0.00% 0 0 0 0 Client Table TCAM I 256 0 0.00% 0 0 0 0 Input Group LE TCAM I 1024 0 0.00% 0 0 0

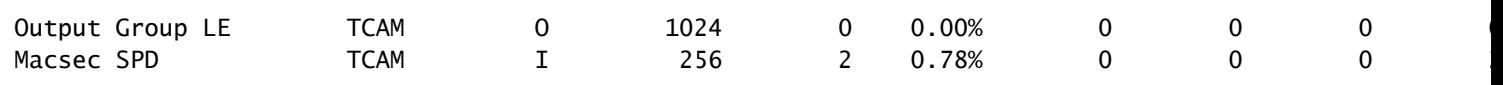

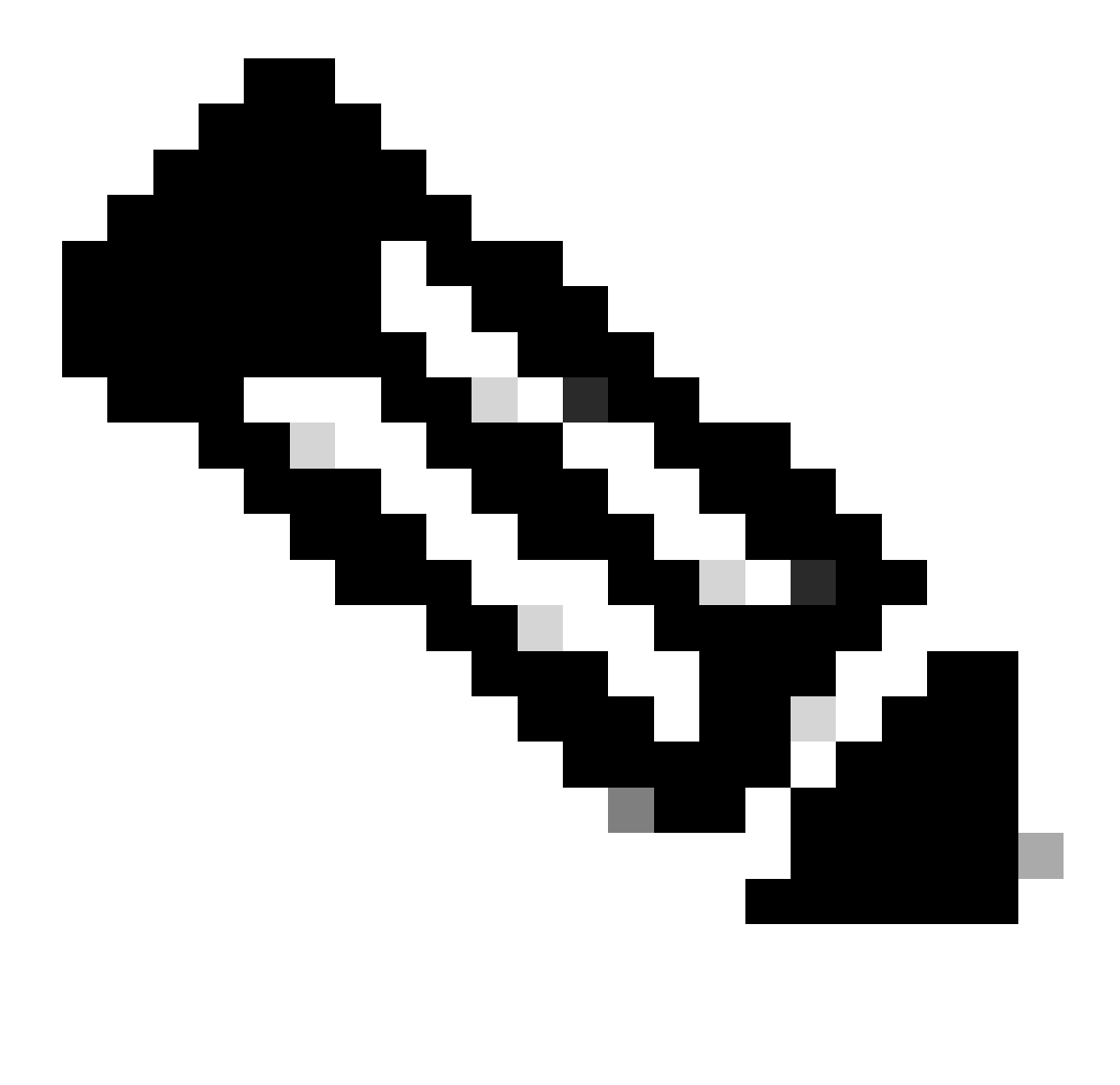

**Note**: For more information on Hardware Resources see [Understand Hardware Resources on](https://www.cisco.com/c/en/us/support/docs/switches/catalyst-9500-series-switches/217703-understand-hardware-resources-on-catalys.html) [Catalyst 9000 Switches](https://www.cisco.com/c/en/us/support/docs/switches/catalyst-9500-series-switches/217703-understand-hardware-resources-on-catalys.html)

#### <span id="page-21-0"></span>**MATM Syslog Errors**

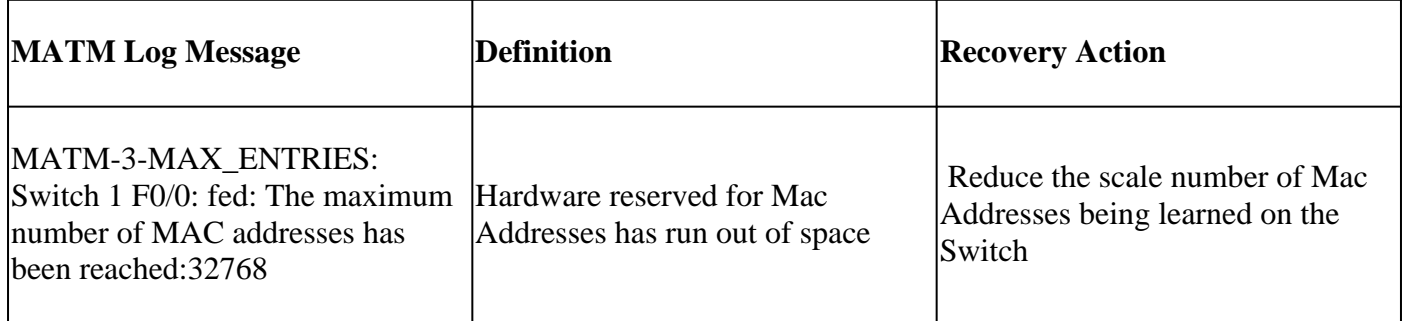

### <span id="page-22-0"></span>**Potential Fixes**

#### <span id="page-22-1"></span>**Option #1**

Reduce the amount of Mac Addresses being learned on the Switch

- A network loop can be occurring and once that is resolved, Hardware Resources subsides and normal Mac Learning continues
- Network scaling has an effect and use a Switch with larger hardware capacity. (Example: C9300 has maximum of 32768 Mac Address vs C9500H has maximum of 82,000)

#### <span id="page-22-2"></span>**Option #2**

A legitimate misprogramming is occurring.

- 1. Collect all pertinent data
	- Show tech-support
	- Tracelog Archive
	- Debug MATM
- **Power Cycle** the device 2.
	- If issue remains, open case with Cisco TAC

## <span id="page-22-3"></span>**Related Information**

[Understand Hardware Resources on Catalyst 9000 Switches](https://www.cisco.com/c/en/us/support/docs/switches/catalyst-9500-series-switches/217703-understand-hardware-resources-on-catalys.html) 

**[BGP EVPN VXLAN Configuration Guide](https://www.cisco.com/c/en/us/td/docs/switches/lan/catalyst9300/software/release/17-9/configuration_guide/vxlan/b_179_bgp_evpn_vxlan_9300_cg/bgp_evpn_vxlan_overview.html)**